# **BILDNER**

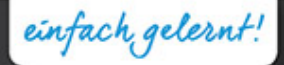

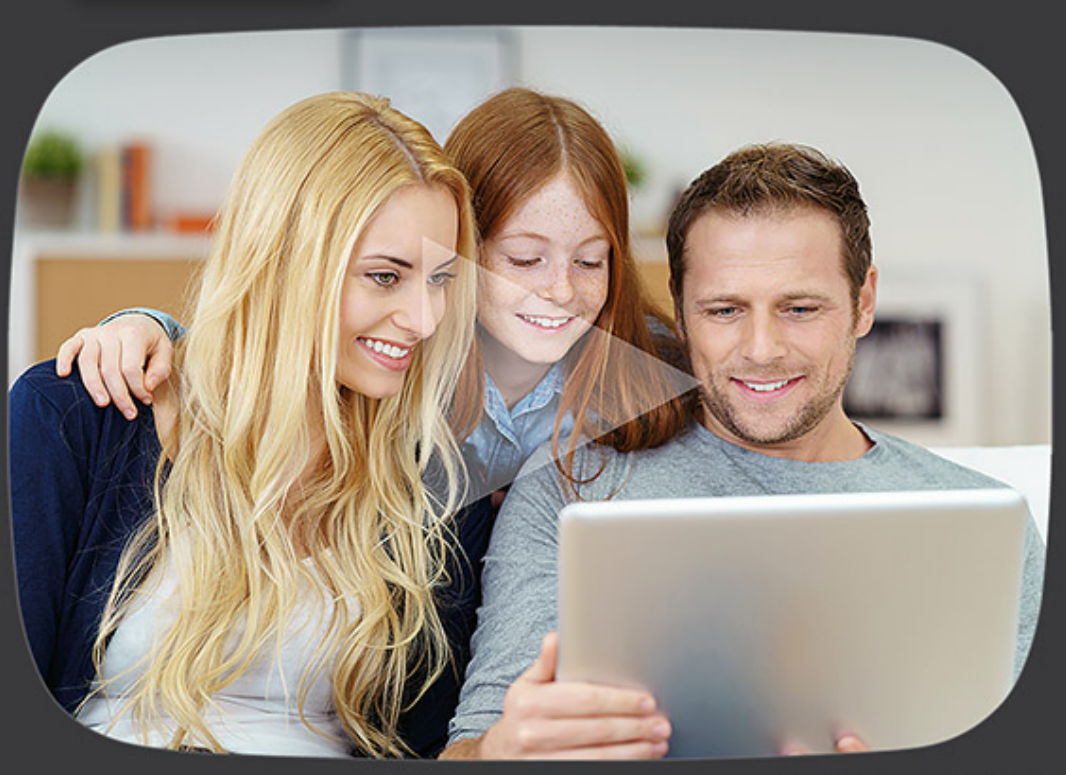

## **Karl Heinz Friedrich**

# **You Tube Richtig nutzen von Anfang an!**

Grundlegende Einstellungen und Funktionen | Gezielt und zeitsparend Videos und Kanäle finden | Videos hochladen und bearbeiten

Verlag: BILDNER Verlag GmbH Bahnhofstraße 8 94032 Passau

http://www.bildner-verlag.de info@bildner-verlag.de

Tel.: +49 851-6700 Fax: +49 851-6624

ISBN: 978-3-8328-5280-1

Covergestaltung: Christian Dadlhuber Autor: Karl Heinz Friedrich Herausgeber: Christian Bildner

Bildnachweis: Cover © contrastwerkstatt - Fotolia.com Kapitelbild: © vege - Fotolia.com

© 2016 BILDNER Verlag GmbH Passau

Dieses Buch ist keine lizenziertes Produkt des Rechteinhabers YouTube LLC. Alle verwendeten Markennamen oder Warenzeichen sind Eigentum der jeweiligen Rechteinhaber. Die Informationen in diesen Unterlagen werden ohne Rücksicht auf einen eventuellen Patentschutz veröffentlicht. Warennamen werden ohne Gewährleistung der freien Verwendbarkeit benutzt.

Bei der Zusammenstellung von Texten und Abbildungen wurde mit größter Sorgfalt vorgegangen. Trotzdem können Fehler nicht vollständig ausgeschlossen werden. Verlag, Herausgeber und Autoren können für fehlerhafte Angaben und deren Folgen weder eine juristische Verantwortung noch irgendeine Haftung übernehmen. Für Verbesserungsvorschläge und Hinweise auf Fehler sind Verlag und Herausgeber dankbar.

Fast alle Hard- und Softwarebezeichnungen und Markennamen der jeweiligen Firmen, die in diesem Buch erwähnt werden, können auch ohne besondere Kennzeichnung warenzeichen-, marken- oder patentrechtlichem Schutz unterliegen.

Das Werk einschließlich aller Teile ist urheberrechtlich geschützt. Es gelten die Lizenzbestimmungen der BILDNER-Verlag GmbH Passau.

# **Vorwort**

Die Videoplattform YouTube wird mittlerweile weltweit von mehr als einer Milliarde Nutzern als Informations- oder Unterhaltungsplattform genutzt. Damit ist YouTube zu einer sehr wichtigen Anlaufstelle im Internet geworden. Umso wichtiger ist es, sich auf dieser Internetplattform von Anfang an richtig und sicher zu bewegen.

#### **Für wen ist dieses Buch geeignet?**

Das vorliegende Buch ist eine kompakte Einführung in die aus unserer Sicht wichtigsten Möglichkeiten und Funktionen von YouTube.

Es richtet sich vorrangig an Einsteiger und Anfänger, die sich von Grund auf mit YouTube beschäftigen und hierbei auch interessante Tipps und Tricks kennenlernen wollen.

Da diese Einführung in erster Linie für interessierte Privatanwender verfasst wurde, werden spezielle kommerzielle Business-Themen, wie zum Beispiel Monetarisierung von Videos, mit Videos Werbung auf YouTube schalten, Statistiken und Analysen etc. bewusst nicht behandelt.

Schritt für Schritt wird in diesem Buch gezeigt, wie man sich auf der Videoplattform bewegt, welche grundlegenden Einstellungen und Funktionen YouTube bietet, wie man gezielt und zeitsparend nach Videos und Kanälen sucht und diese abonnieren, kommentieren und bewerten kann.

Selbstverständlich wird auch vorgestellt, wie man Videos mit anderen Internetnutzern teilt und wie man selbst eigene Videos veröffentlichen kann.

Kurzum: Ein kompakter Überblick über die Möglichkeiten in YouTube!

#### **Über dieses Buch**

Alle Befehle und Bezeichnungen von Schaltflächen, Menüs etc. sind zur deutlicheren Unterscheidung farbig und kursiv hervorgehoben, zum Beispiel *Kontoeinstellungen* oder Schaltfläche *Mein Konto*.

Im Text finden Sie Nummerierungen der folgenden Art <sup>0</sup>. Diese beziehen sich grundsätzlich auf die darunter aufgeführten Bilder und Screenshots und dienen zur Verdeutlichung und Erklärung.

Wichtige Hinweise und besondere Tipps werden im Text deutlich farblich gekennzeichnet und teilweise eingerahmt, so dass sie Ihnen sofort auffallen.

Für dieses Buch wurde zur schrittweisen Illustration parallel ein Beispiel-Account auf Google.de bzw. YouTube angelegt. Als Internetbrowser wurde Google Chrome verwendet. Wenn Sie YouTube auf einem mobilen Gerät (Smartphone oder Tablet) benutzen, kann die Ansicht etwas abweichen.

Verlag und Autor wünschen Ihnen viel Spaß beim Lernen, Ausprobieren und Experimentieren.

# **Inhalt**

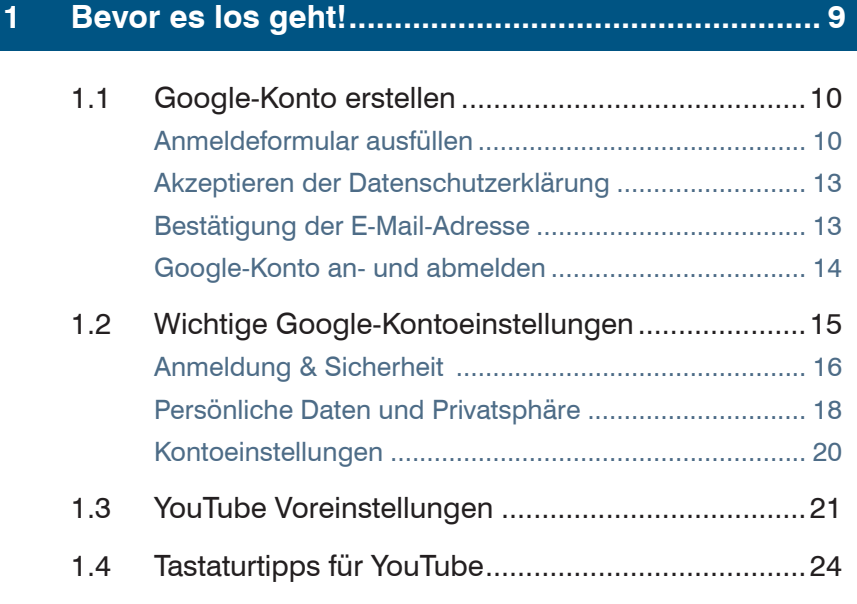

## **2 Videos ansehen ..................................................... 25**

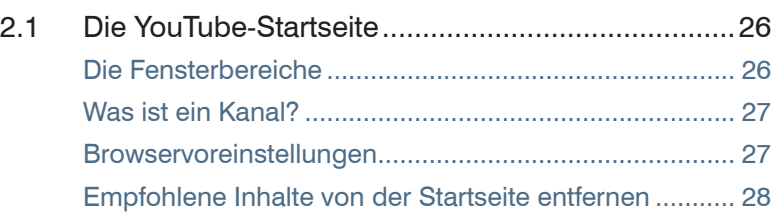

#### Inhalt

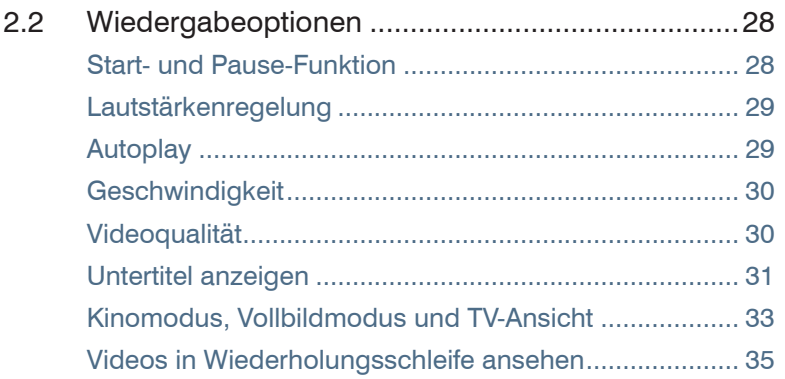

## **3 Videos finden und merken .................................... 37**

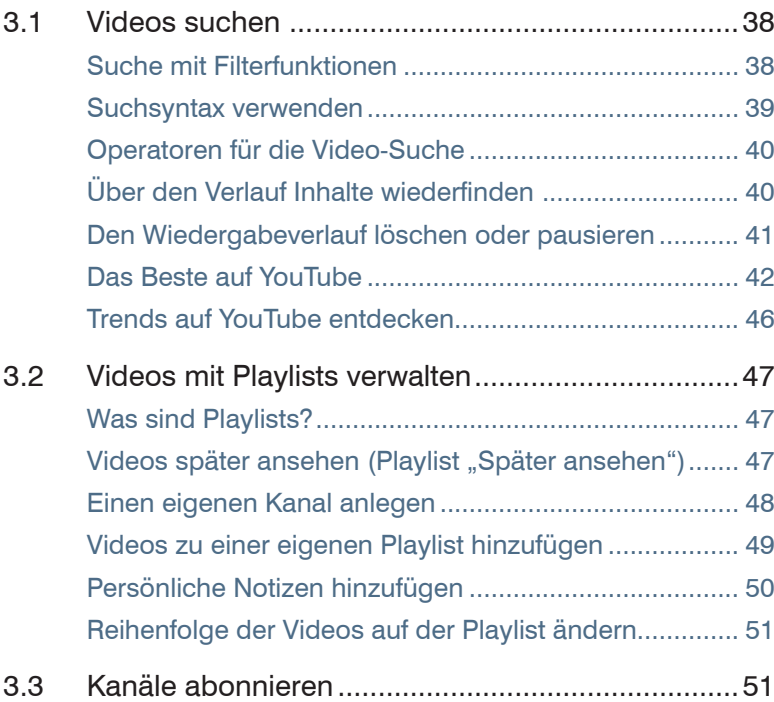

# **4 Videos kommentieren, bewerten und teilen......... 53**

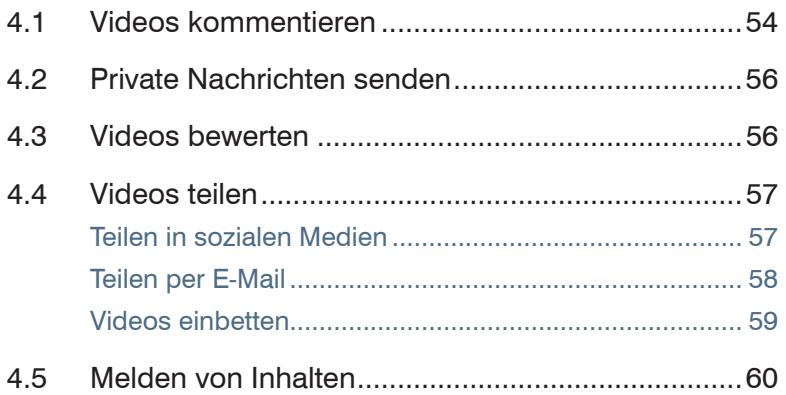

### **5 Videos hochladen, bearbeiten und freigeben ...... 61**

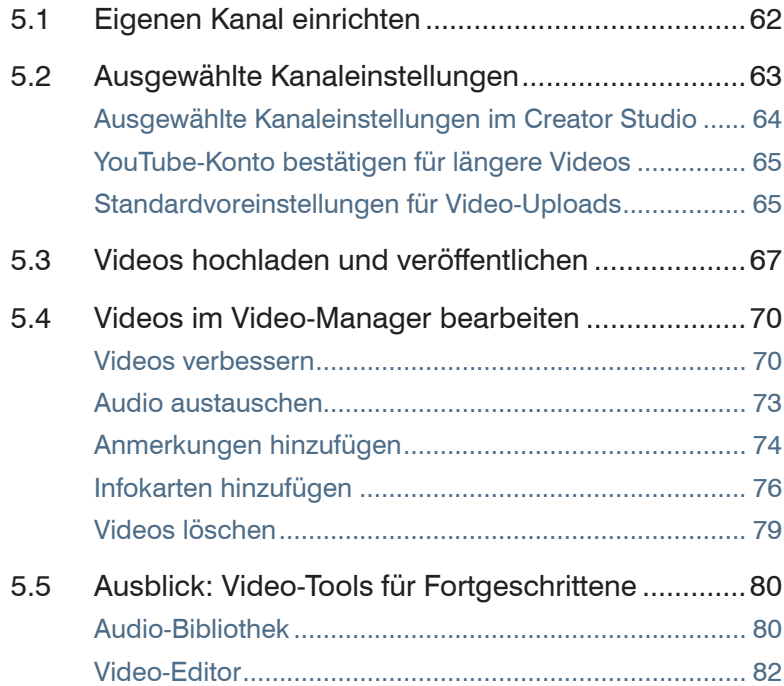

#### Inhalt

# **6 YouTube Inhalte und Google-Konto löschen........ 85**

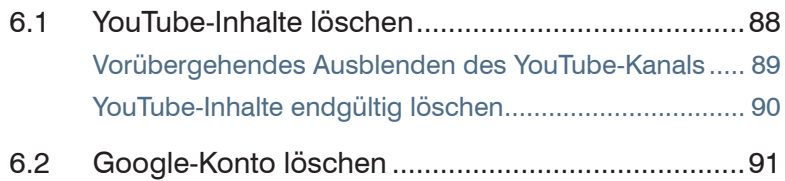

**Index .............................................................................. 93**

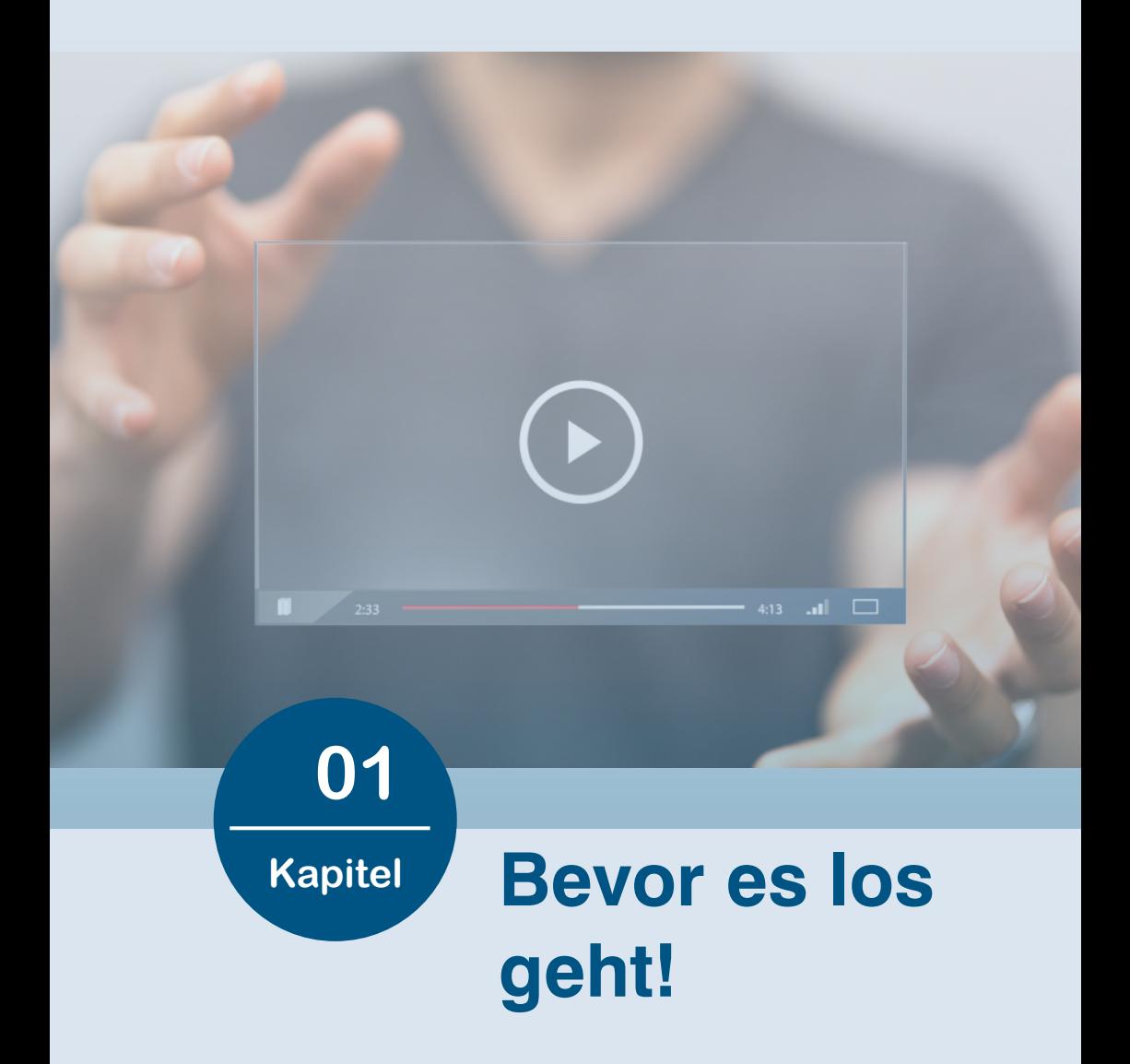

Wie Sie bereits wissen, ist die Video-Plattform YouTube ein Google-Unternehmen. Vor diesem Hintergrund erklärt sich auch, warum Sie ein Google-Konto einrichten sollten, wenn Sie den Google-Dienst YouTube in seiner Gesamtheit und in der Vielfalt seiner Funktionen kennenlernen und nutzen wollen.

Im Folgenden zeigen wir Ihnen, wie Sie Schritt-für-Schritt ein zentrales Google-Konto anlegen und welche Einstellungen Sie gleich zu Beginn festlegen sollten.

Wohlwissend, dass bestimmte Begriffe und Funktionen, wie z. B. *Abos* oder *Kanäle*, erst in den folgenden Kapiteln erklärt werden, sind wir der Auffassung, dass es sinnvoll ist, auf die wichtigsten You-Tube-Voreinstellungen gleich zu Beginn des Buches hinzuweisen.

#### **1.1 Google-Konto erstellen**

Um ein Google-Konto anzulegen, rufen Sie im Webbrowser Ihrer Wahl die Seite *www.google.de* auf und klicken rechts oben auf die Schaltfläche *Anmelden*. Wählen Sie dann *Konto erstellen* . Das Anmeldeformular wird angezeigt.

Tipp: Wir empfehlen die Verwendung von *Google Chrome*, da dieser Browser speziell für YouTube nützliche Erweiterungen zur Verfügung stellt. Hier gelangen Sie zum Download:

https://www.google.com/chrome/

#### **Anmeldeformular ausfüllen**

Bei der Registrierung als neuer Google-Nutzer werden im Anmeldeformular folgende persönliche Angaben von Ihnen erfragt:

Name

Ihr Name wird in allen Google-Diensten verwendet. Wenn Sie beispielsweise in YouTube ein Video kommentieren oder mit anderen teilen, erfolgt dies mit Ihrem Vor- und Nachnamen.